## for Excellence Balances

## **Configuring Barcode Reader for RS232**

Valid for Gryphon I GD4100

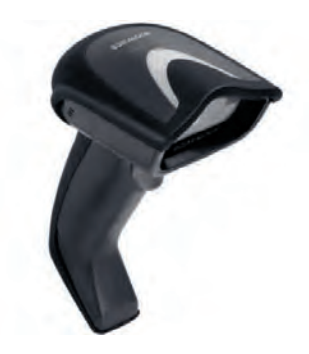

Due to the missing of the command **LF** in the factory settings of the Datalogic barcode readers, the configuration needs to be corrected for proper communication with METTLER TOLEDO Excellence Balances before beginning of operation.

- Power supply connected
- 1 Connect the barcode reader to the balance.
- 2 Scan the first barcode see below and wait for the "beep". Procede with the following barcodes top to bottom in the same way.
- $\Rightarrow$  Default settings for excellence balance RS232 connection are set. Barcode reader is ready for use.

**Initial Settings** (Reset)

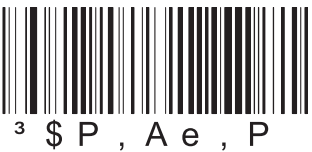

**RS232 Standard**

**XON / XOFF**

**Suffix CR LF**

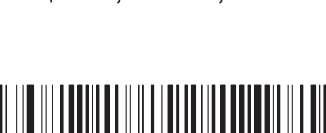

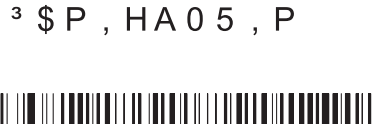

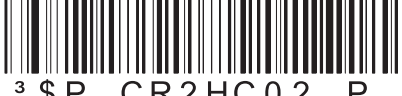

 $$P, CR2HCO2, P$ 

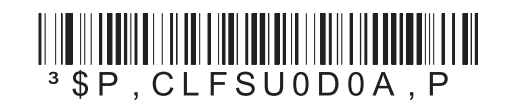

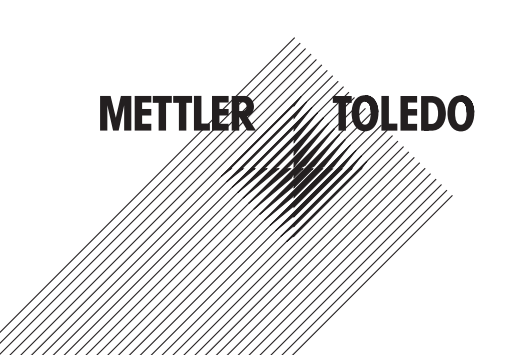

**Mettler-Toledo AG, Laboratory & Weighing Technologies**

CH-8606 Greifensee, Switzerland Tel. +41 (0)44 944 22 11 Fax +41 (0)44 944 30 60 www.mt.com/excellence

Subject to technical changes. © Mettler-Toledo AG 12/2011 30034292 en

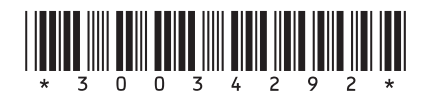